# **binario-docs Documentation**

*Release 0.0.4*

**Alex Saskevich**

**Sep 27, 2017**

#### **Contents**

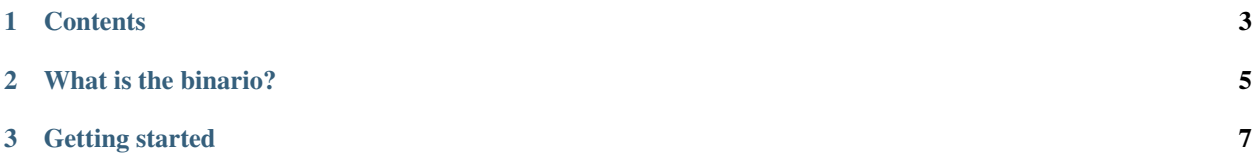

Package that lets an application read/write primitive data types from an underlying input/output stream as binary data.

## CHAPTER 1

#### **Contents**

- <span id="page-6-0"></span>• *[What is the binario?](#page-8-0)*
- *[Getting started](#page-10-0)*
- writer-docs
- reader-docs

### CHAPTER 2

#### What is the binario?

<span id="page-8-0"></span>binario is the Python package that lets an application read/write primitive data types from an underlying input/output stream as binary data. It can work with booleans, integers, shorts, long integers, floats, doubles, strings and any byte buffers.

### CHAPTER 3

Getting started

<span id="page-10-0"></span>First of all, install or upgrade package:

```
>>> pip install binario
>>> pip install binario --upgrade
```
If you want to write data, create instance of *Writer* and then do your work:

```
>>> import binario
>>> w = binario.Writer("file.dat")
>>> w.write_short(2014)
>>> w.write_bool(True)
>>> w.write_float(3.1415)
>>> w.write_string("Hello, world!")
>>> w.write(bytes([128, 20, 10, 255, 0]))
```
Also, if you want to read data, do similar things. Like outputting, create *Reader* and then do your work:

```
>>> import binario
>>> r = binario.Reader("file.dat")
>>> r.read_short()
2014
>>> r.read_bool()
True
>>> r.read_float()
3.1415
>>> r.read_string()
"Hello, world!"
\rightarrow \rightarrow r. read(5)b'\x80\x14\n\xff\x00'
```
By default binario use *network* byte order (or *big-endian*). It is can be changed to *little-endian*:

```
>>> import binario
>>> r = binario.Reader("file.dat", binario.LITTLE_ENDIAN)
>>> w = binario.Writer("another_file.dat", binario.BIG_ENDIAN)
```
If you want to append new data to existing file, do next:

**>>> import binario >>>** w = binario.Writer("incomplete\_file.dat", append=**True**)